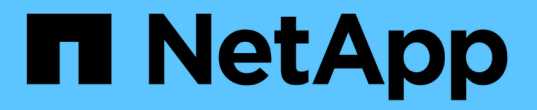

### **DB**サイジングツールキット

NetApp Solutions

NetApp May 03, 2024

This PDF was generated from https://docs.netapp.com/ja-jp/netappsolutions/databases/db\_sizing\_ora\_anf.html on May 03, 2024. Always check docs.netapp.com for the latest.

# 目次

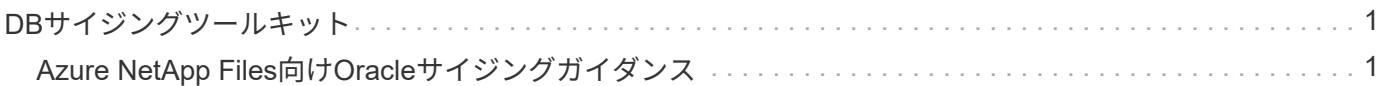

## <span id="page-2-0"></span>**DB**サイジングツールキット

### <span id="page-2-1"></span>**Azure NetApp Files**向け**Oracle**サイジングガイダンス

ネットアップ、Niyaz Mohamed、Allen Cao氏

#### 目的

オンプレミスからパブリッククラウドなど、プラットフォーム間で既存のOracleワークロードを移動するに は、パフォーマンスとサービスレベルの要件を満たすために、ターゲットプラットフォームのコンピューティ ングとストレージをサイジングする必要があります。このドキュメントでは、その目的を達成するためのシン プルなツールキットについて説明します。

時間の経過とともに拡張する可能性がある新しいデータベースアプリケーションとは異なり、既存のOracleワ ークロードでは、コンピューティングとストレージの要件にワークロードパターンが設定され、Oracle Workload RepositoryまたはAWRに記録されます。このツールキットは、HTMLパーサーを使用してOracle AWRから関連情報を取得します。この結果には、SQLスクリプトを使用してデータベースに対して取得した 追加のサイジング情報が補足され、Oracleデータベースを再配置する際のコンピューティングとストレージに 関する有益なガイダンスが提供されます。

この解決策 は、次のユースケースに対応します。

- オンプレミスからMicrosoft Azureクラウドにデータベースを再配置する際に、Oracleデータベースサーバ コンピューティングのサイジングに関するガイダンスを提供
- オンプレミスからMicrosoft Azure NetApp Filesにデータベースを再配置する際に、Oracleデータベースサ ーバストレージのサイジングに関するガイダンスを提供します。

#### 対象者

この解決策 は、次のユーザーを対象としています。

- オンプレミスのプライベートデータセンターやMicrosoft Azureクラウド環境でOracleデータベースを管理 するDBAです。
- OracleデータベースをサポートするオンプレミスストレージまたはMicrosoft Azure NetApp Filesストレー ジを管理するストレージ管理者。
- オンプレミスからMicrosoft AzureクラウドにOracleデータベースを移行したいと考えているアプリケーシ ョン所有者。

#### 使用許諾

このツールキットリポジトリのコンテンツにアクセス、ダウンロード、インストール、または使用することに より、 ["](https://netapp.sharepoint.com/sites/CIEBuilt-OnsTeam-DatabasesandApps/Shared%20Documents/Forms/AllItems.aspx?id=%2Fsites%2FCIEBuilt%2DOnsTeam%2DDatabasesandApps%2FShared%20Documents%2FDatabases%20and%20Apps%2FDatabase%20Solutions%2FDB%20Sizing%20Toolkits%2FOracle%20Sizing%20Guidance%20for%20ANF%2FLICENSE%2ETXT&parent=%2Fsites%2FCIEBuilt%2DOnsTeam%2DDatabasesandApps%2FShared%20Documents%2FDatabases%20and%20Apps%2FDatabase%20Solutions%2FDB%20Sizing%20Toolkits%2FOracle%20Sizing%20Guidance%20for%20ANF)[ライセンスファイル](https://netapp.sharepoint.com/sites/CIEBuilt-OnsTeam-DatabasesandApps/Shared%20Documents/Forms/AllItems.aspx?id=%2Fsites%2FCIEBuilt%2DOnsTeam%2DDatabasesandApps%2FShared%20Documents%2FDatabases%20and%20Apps%2FDatabase%20Solutions%2FDB%20Sizing%20Toolkits%2FOracle%20Sizing%20Guidance%20for%20ANF%2FLICENSE%2ETXT&parent=%2Fsites%2FCIEBuilt%2DOnsTeam%2DDatabasesandApps%2FShared%20Documents%2FDatabases%20and%20Apps%2FDatabase%20Solutions%2FDB%20Sizing%20Toolkits%2FOracle%20Sizing%20Guidance%20for%20ANF)["](https://netapp.sharepoint.com/sites/CIEBuilt-OnsTeam-DatabasesandApps/Shared%20Documents/Forms/AllItems.aspx?id=%2Fsites%2FCIEBuilt%2DOnsTeam%2DDatabasesandApps%2FShared%20Documents%2FDatabases%20and%20Apps%2FDatabase%20Solutions%2FDB%20Sizing%20Toolkits%2FOracle%20Sizing%20Guidance%20for%20ANF%2FLICENSE%2ETXT&parent=%2Fsites%2FCIEBuilt%2DOnsTeam%2DDatabasesandApps%2FShared%20Documents%2FDatabases%20and%20Apps%2FDatabase%20Solutions%2FDB%20Sizing%20Toolkits%2FOracle%20Sizing%20Guidance%20for%20ANF)。

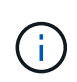

このツールキットリポジトリのコンテンツとの派生物の生成および/または共有には、一定の制 限があります。コンテンツを使用する前に、必ずライセンスの条件をお読みください。すべて の条件に同意しない場合は、このリポジトリ内のコンテンツにアクセス、ダウンロード、また は使用しないでください。

#### 解決策 の導入

#### 導入の前提条件

導入には、次の前提条件が必要です。

- ピーク時のアプリケーションワークロード中にデータベースアクティビティのスナップショットをキ ャプチャするOracle AWRレポート。
- DBA権限でSQLスクリプトを実行するためのOracleデータベースへのアクセス。

ツールキットをダウンロード

リポジトリからツールキットを取得する ["ANF](https://netapp.sharepoint.com/sites/CIEBuilt-OnsTeam-DatabasesandApps/Shared%20Documents/Forms/AllItems.aspx?csf=1&web=1&e=uJYdVB&CID=bec786b6%2Dccaa%2D42e3%2Db47d%2Ddf0dcb0ce0ef&RootFolder=%2Fsites%2FCIEBuilt%2DOnsTeam%2DDatabasesandApps%2FShared%20Documents%2FDatabases%20and%20Apps%2FDatabase%20Solutions%2FDB%20Sizing%20Toolkits%2FOracle%20Sizing%20Guidance%20for%20ANF&FolderCTID=0x01200006E27E44A468B3479EA2D52BCD950351)[向け](https://netapp.sharepoint.com/sites/CIEBuilt-OnsTeam-DatabasesandApps/Shared%20Documents/Forms/AllItems.aspx?csf=1&web=1&e=uJYdVB&CID=bec786b6%2Dccaa%2D42e3%2Db47d%2Ddf0dcb0ce0ef&RootFolder=%2Fsites%2FCIEBuilt%2DOnsTeam%2DDatabasesandApps%2FShared%20Documents%2FDatabases%20and%20Apps%2FDatabase%20Solutions%2FDB%20Sizing%20Toolkits%2FOracle%20Sizing%20Guidance%20for%20ANF&FolderCTID=0x01200006E27E44A468B3479EA2D52BCD950351)[Oracle](https://netapp.sharepoint.com/sites/CIEBuilt-OnsTeam-DatabasesandApps/Shared%20Documents/Forms/AllItems.aspx?csf=1&web=1&e=uJYdVB&CID=bec786b6%2Dccaa%2D42e3%2Db47d%2Ddf0dcb0ce0ef&RootFolder=%2Fsites%2FCIEBuilt%2DOnsTeam%2DDatabasesandApps%2FShared%20Documents%2FDatabases%20and%20Apps%2FDatabase%20Solutions%2FDB%20Sizing%20Toolkits%2FOracle%20Sizing%20Guidance%20for%20ANF&FolderCTID=0x01200006E27E44A468B3479EA2D52BCD950351)[サイジングガイダンス](https://netapp.sharepoint.com/sites/CIEBuilt-OnsTeam-DatabasesandApps/Shared%20Documents/Forms/AllItems.aspx?csf=1&web=1&e=uJYdVB&CID=bec786b6%2Dccaa%2D42e3%2Db47d%2Ddf0dcb0ce0ef&RootFolder=%2Fsites%2FCIEBuilt%2DOnsTeam%2DDatabasesandApps%2FShared%20Documents%2FDatabases%20and%20Apps%2FDatabase%20Solutions%2FDB%20Sizing%20Toolkits%2FOracle%20Sizing%20Guidance%20for%20ANF&FolderCTID=0x01200006E27E44A468B3479EA2D52BCD950351)["](https://netapp.sharepoint.com/sites/CIEBuilt-OnsTeam-DatabasesandApps/Shared%20Documents/Forms/AllItems.aspx?csf=1&web=1&e=uJYdVB&CID=bec786b6%2Dccaa%2D42e3%2Db47d%2Ddf0dcb0ce0ef&RootFolder=%2Fsites%2FCIEBuilt%2DOnsTeam%2DDatabasesandApps%2FShared%20Documents%2FDatabases%20and%20Apps%2FDatabase%20Solutions%2FDB%20Sizing%20Toolkits%2FOracle%20Sizing%20Guidance%20for%20ANF&FolderCTID=0x01200006E27E44A468B3479EA2D52BCD950351)

ツールキットの使用方法

このツールキットは、WebベースのHTMLパーサーと、Oracleデータベース情報を収集する2つのSQLス クリプトで構成されています。出力はExcelテンプレートに入力され、Oracleデータベースサーバのコン ピューティングとストレージのサイジングガイダンスが生成されます。

- を使用します。 ["HTML](https://app.atroposs.com/#/awr-module)[パーサー](https://app.atroposs.com/#/awr-module)["](https://app.atroposs.com/#/awr-module) AWRレポートから現在のOracleデータベースのサイジング情報を 取得するAWRモジュール。
- ora\_db\_data\_szie.sqlをDBAとして実行し'データベースから物理的なOracleデータファイル・サイズ を取得します
- · ora db logs size.sqlをDBAとして実行して、Oracleアーカイブ・ログ・サイズを取得し、必要なア ーカイブ・ログの保持期間(日数)を設定します。
- 上記で取得したサイジング情報をExcelテンプレートファイルoracle\_db\_sizing\_template\_anf.xlsxに 入力し、Oracle DBサーバのコンピューティングとストレージに関するサイジングガイダンスを作成 します。

ツールキットの使用デモ

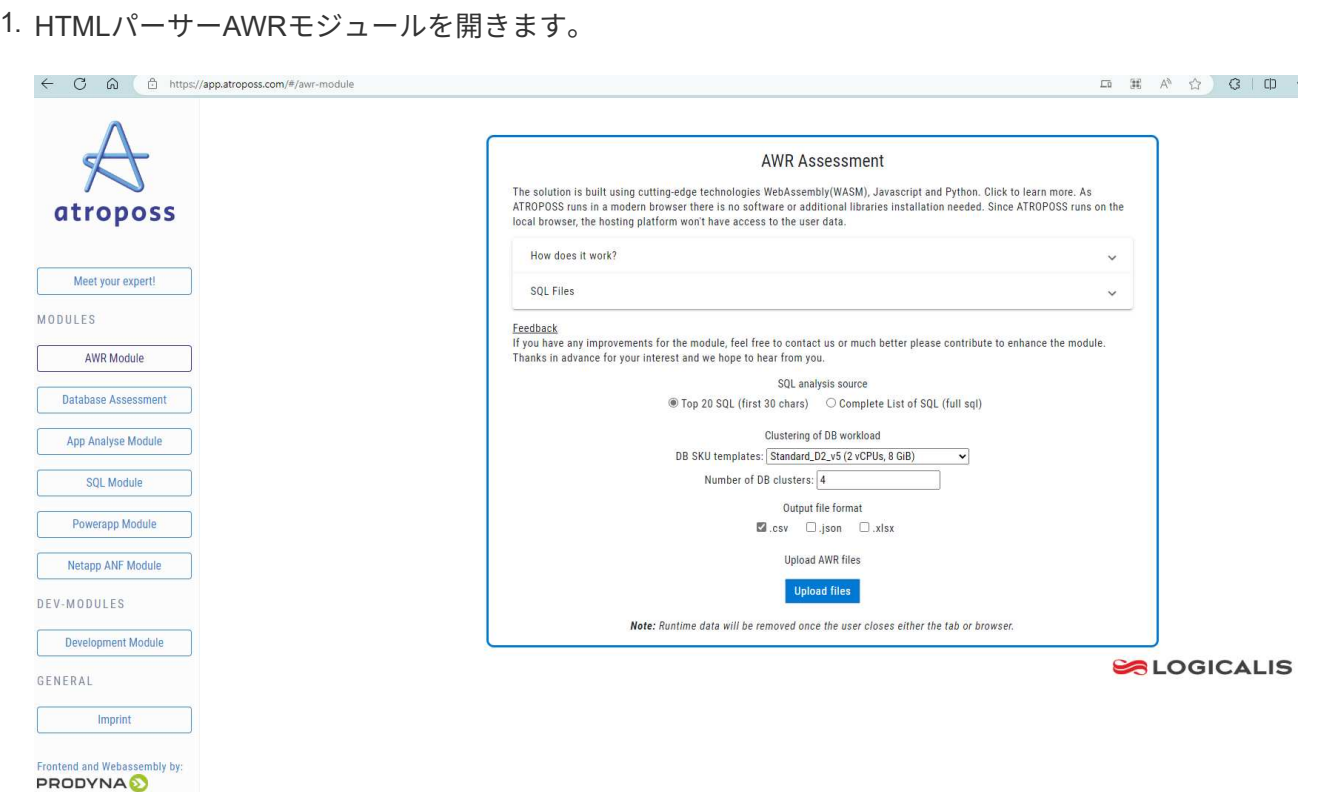

2. 出力形式が.csvであることを確認し、 Upload files AWRレポートをアップロードします。パーサ ーは、テーブルの概要とoutput.csvファイルを含むHTMLページに結果を返します。 Download フォ ルダ。

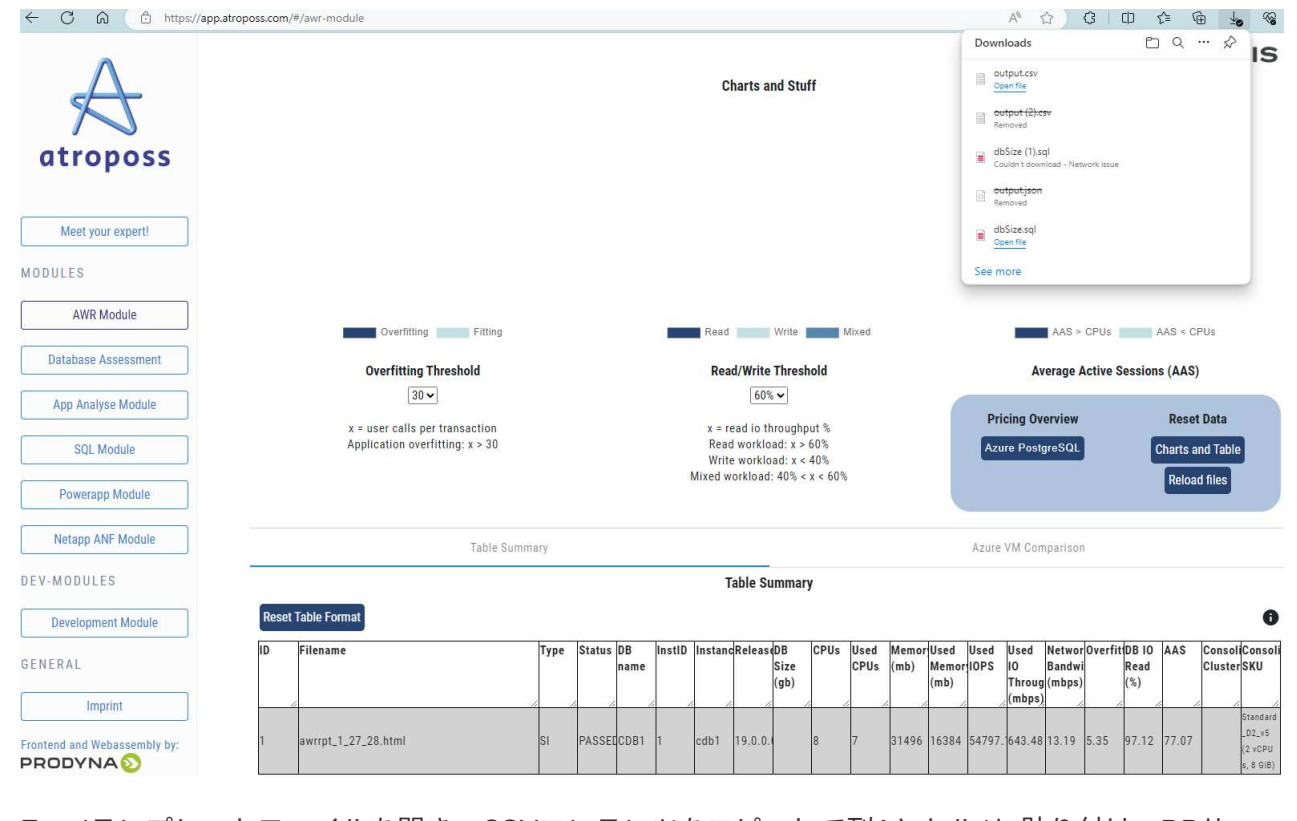

3. Excelテンプレートファイルを開き、CSVコンテンツをコピーして列Aとセル1に貼り付け、DBサー バのサイジング情報を生成します。

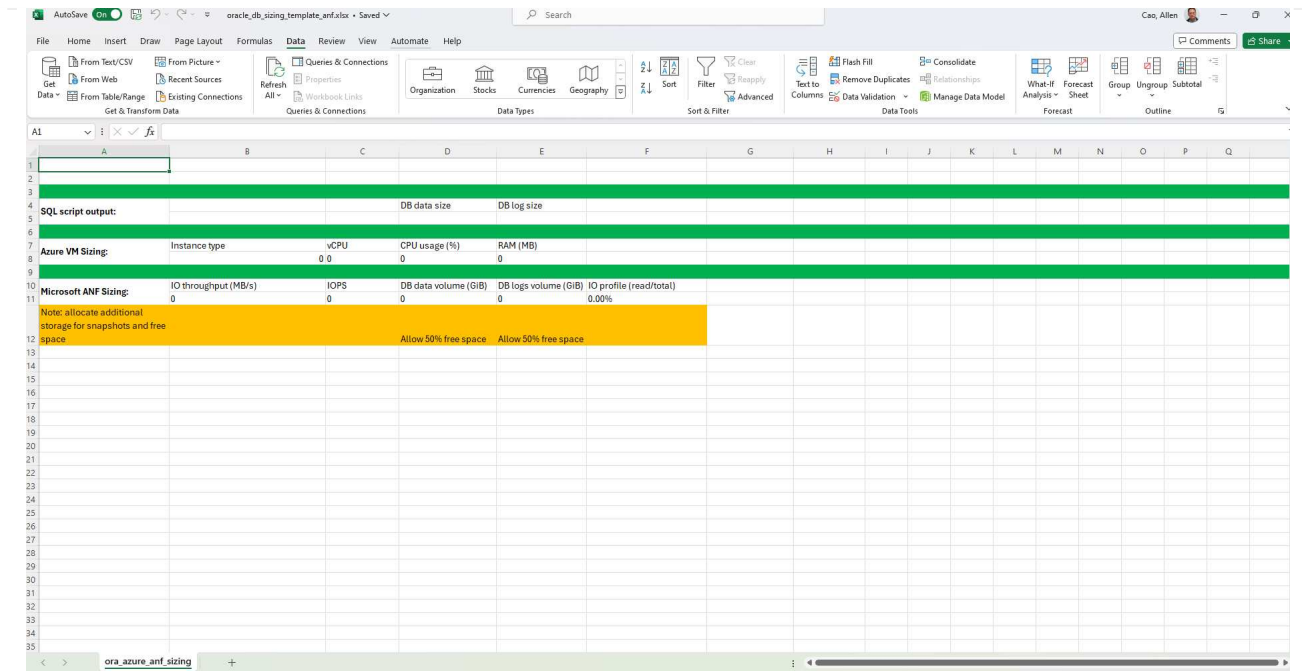

4. 列Aとフィールド1と2を強調表示し、 Data`をクリックします `Text to Columns をクリックし て、テキストウィザードを開きます。を選択します Delimited`をクリックします `Next 次の画 面に移動します。

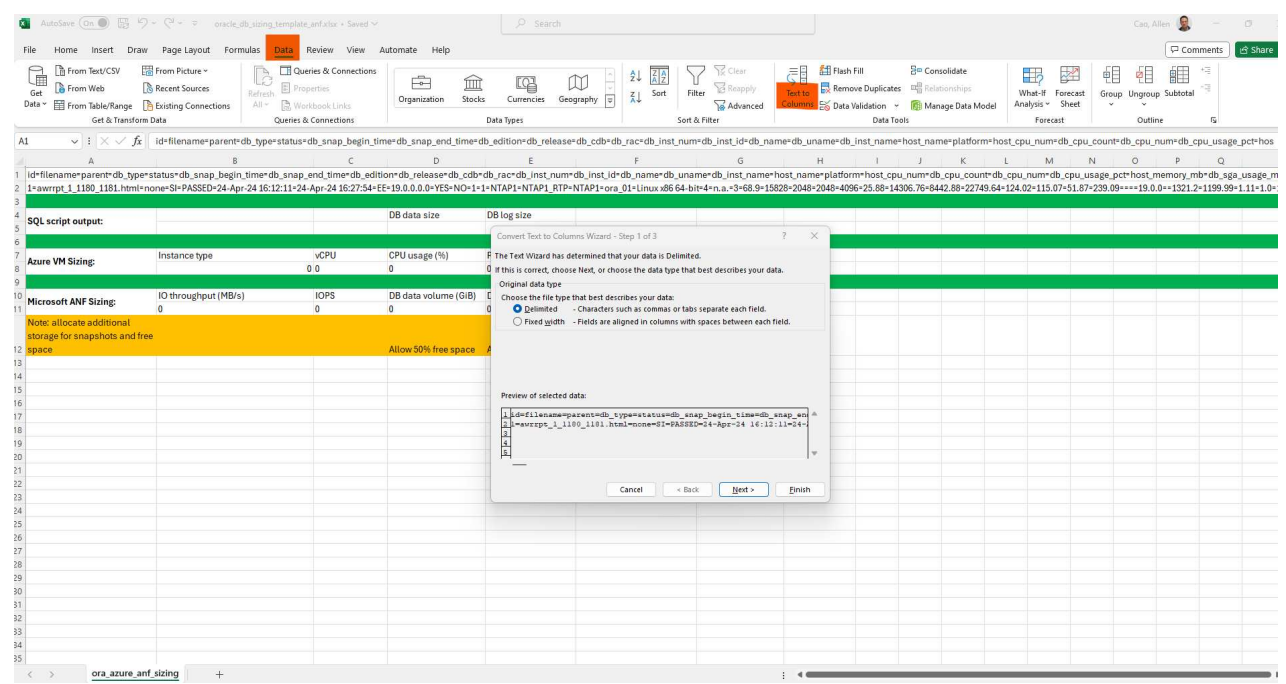

5. チェックしてください Other`を入力し、「=」と入力します。 `Delimiters。をクリックします Next 次の画面に移動します。

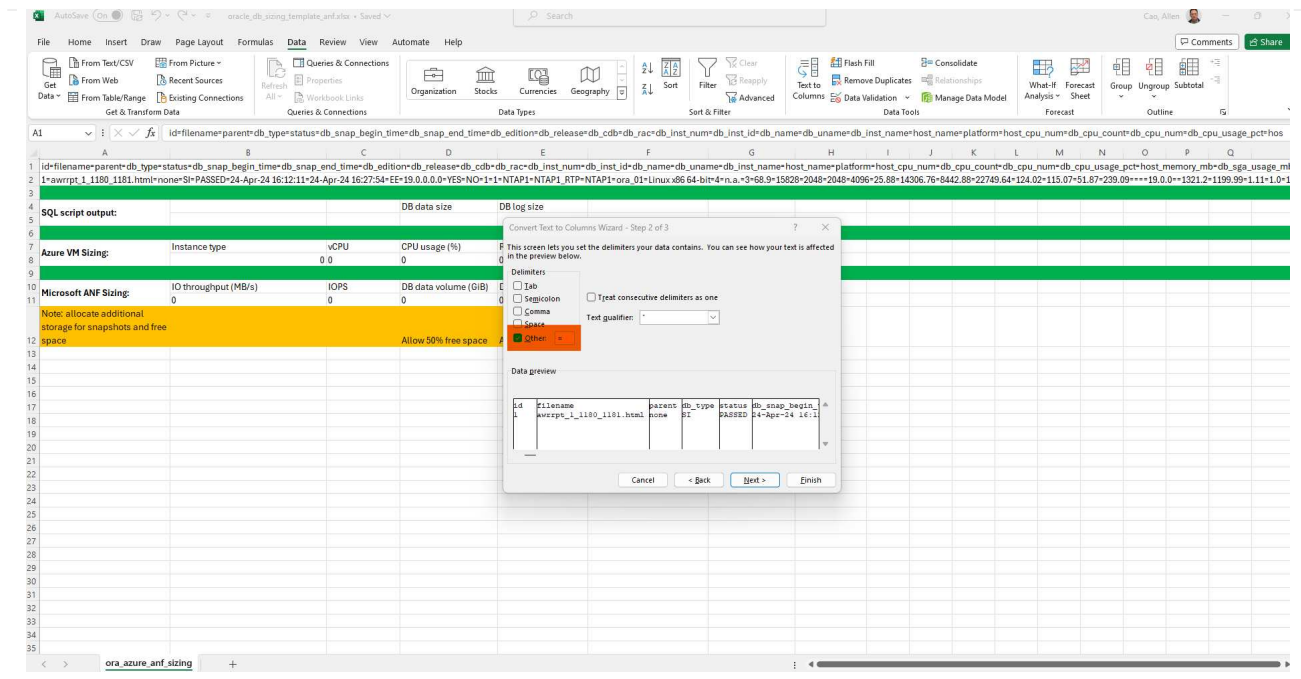

6. をクリックします Finish をクリックして、読み取り可能な列形式への文字列変換を完了します。 メモVMとANFのサイジングのフィールドに、Oracle AWRレポートから取得したデータが入力されて います。

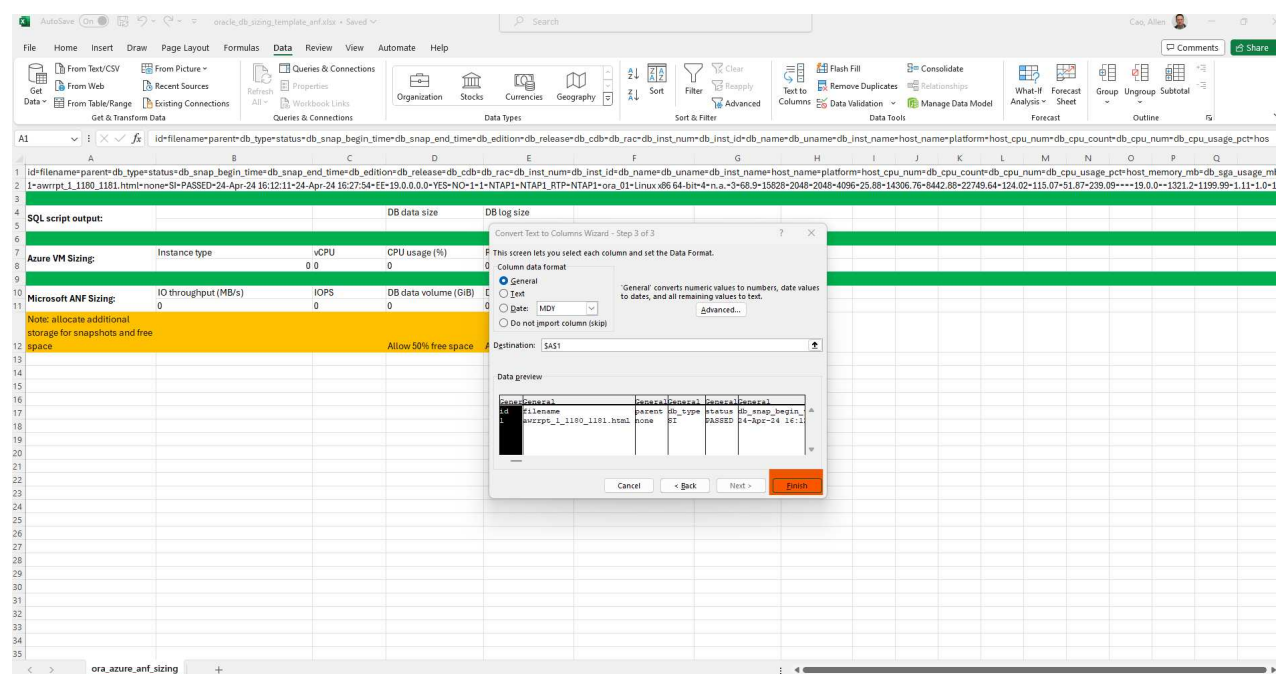

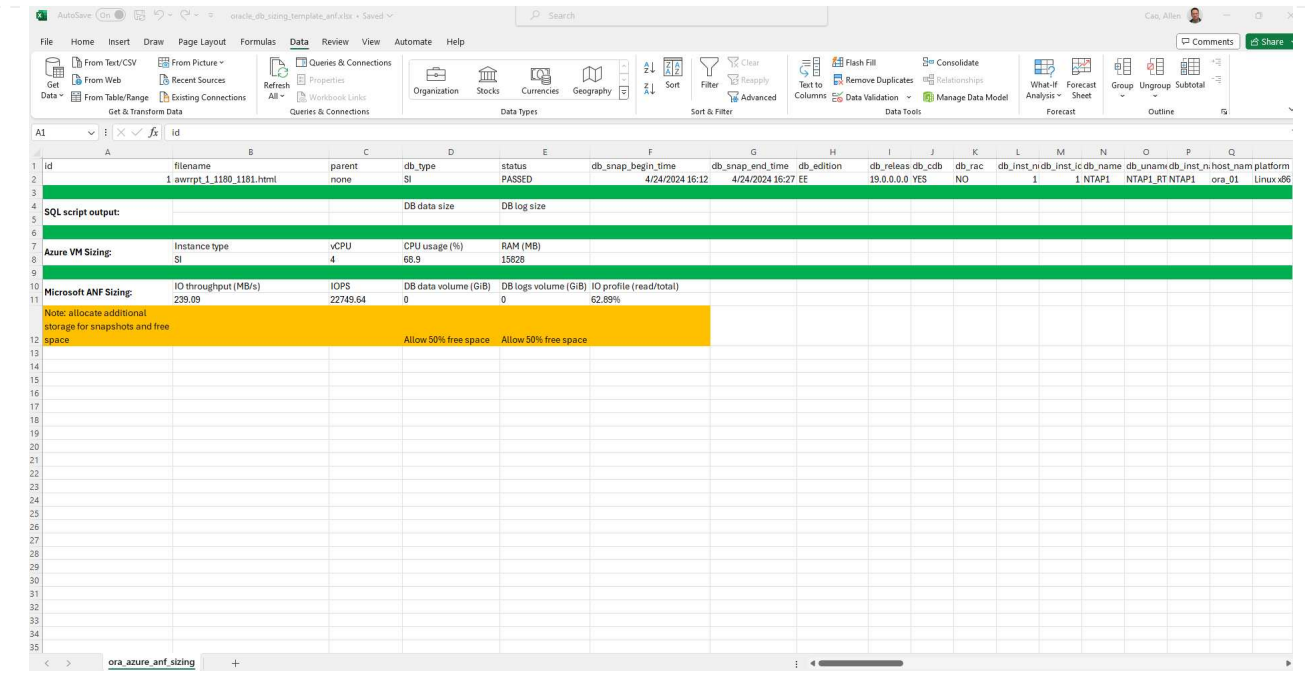

7. スクリプトora\_db\_data\_size.sql、ora\_db\_logs\_size.sqlをsqlplusのDBAとして実行し、既存のOracle データベースのデータサイズとアーカイブログサイズを保持期間の日数で取得します。

```
[oracle@ora_01 ~]$ sqlplus / as sysdba
SQL*Plus: Release 19.0.0.0.0 - Production on Tue Mar 5 15:25:27 2024
Version 19.18.0.0.0
Copyright (c) 1982, 2022, Oracle. All rights reserved.
Connected to:
Oracle Database 19c Enterprise Edition Release 19.0.0.0.0 -
Production
Version 19.18.0.0.0
SQL> @/home/oracle/ora db data size.sql;
Aggregate DB File Size, GiB Aggregate DB File RW, GiB Aggregate DB
File RO, GiB
--------------------------- -------------------------
-------------------------
                      159.05 159.05
\OmegaSQL> @/home/oracle/ora_db_logs_size.sql;
Enter value for archivelog_retention_days: 14
old 6: where first time >= sysdate -
&archivelog_retention_days
new 6: where first time >= sysdate - 14
Log Size, GiB
-------------
         93.83
SQL>
```
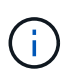

上記のスクリプトを使用して取得したデータベースのサイジング情報は、すべての物 理データベースデータファイルまたはログファイルの実際のサイズの合計です。各デ ータファイル内で使用可能な空きスペースは考慮されません。

8. 結果をExcelファイルに入力してサイジングガイダンスの出力を完了します。

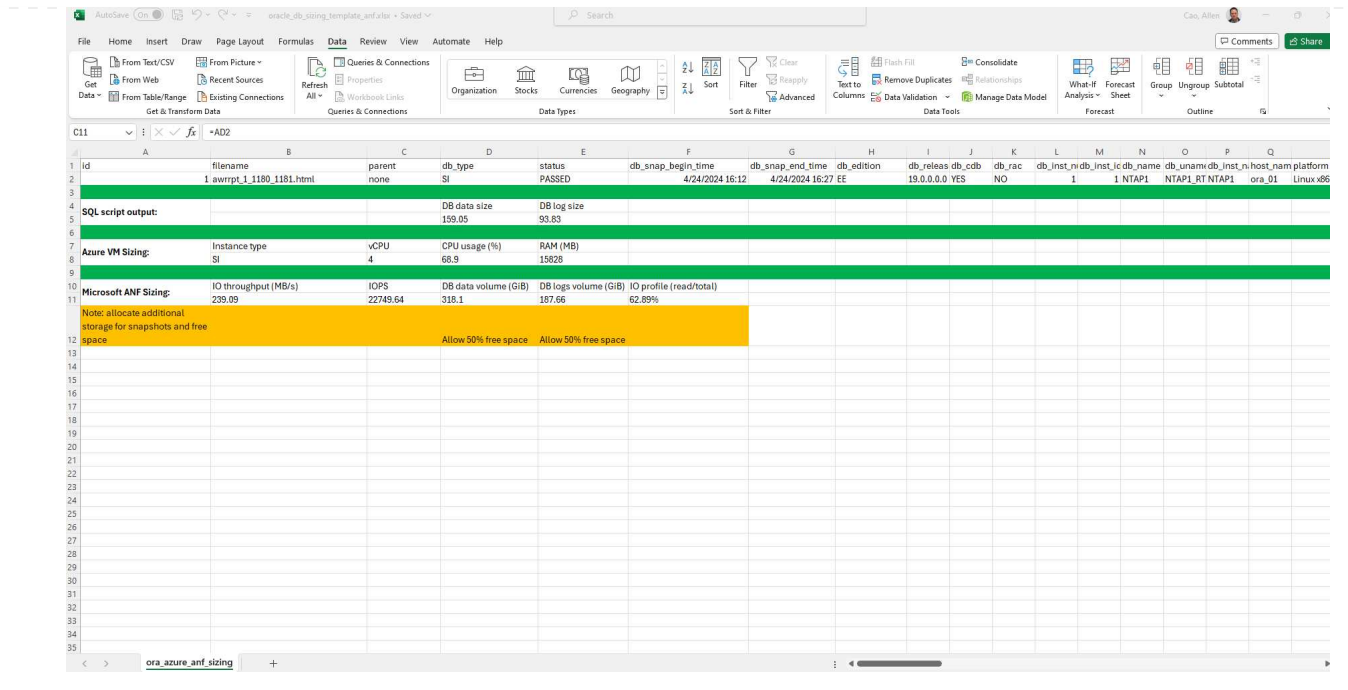

9. ANFでは、3層のサービスレベル(Standard、Premium、Ultra)を使用してデータベースボリューム のスループット制限を管理します。を参照してください ["Azure NetApp Files](https://learn.microsoft.com/en-us/azure/azure-netapp-files/azure-netapp-files-service-levels) [のサービスレベル](https://learn.microsoft.com/en-us/azure/azure-netapp-files/azure-netapp-files-service-levels)["](https://learn.microsoft.com/en-us/azure/azure-netapp-files/azure-netapp-files-service-levels) を 参照してください。サイジングガイダンスの出力に基づいて、データベースに必要なスループットを 提供するANFサービスレベルを選択します。

追加情報の参照先

NetAppデータベースソリューションの詳細については、次のWebサイトを参照してください。 ["](https://docs.netapp.com/ja-jp/netapp-solutions/databases/index.html)[ネットアップ](https://docs.netapp.com/ja-jp/netapp-solutions/databases/index.html) [の](https://docs.netapp.com/ja-jp/netapp-solutions/databases/index.html)[エ](https://docs.netapp.com/ja-jp/netapp-solutions/databases/index.html)[ンタープライズデータベース](https://docs.netapp.com/ja-jp/netapp-solutions/databases/index.html)[ソ](https://docs.netapp.com/ja-jp/netapp-solutions/databases/index.html)[リューション](https://docs.netapp.com/ja-jp/netapp-solutions/databases/index.html)["](https://docs.netapp.com/ja-jp/netapp-solutions/databases/index.html)

Copyright © 2024 NetApp, Inc. All Rights Reserved. Printed in the U.S.このドキュメントは著作権によって保 護されています。著作権所有者の書面による事前承諾がある場合を除き、画像媒体、電子媒体、および写真複 写、記録媒体、テープ媒体、電子検索システムへの組み込みを含む機械媒体など、いかなる形式および方法に よる複製も禁止します。

ネットアップの著作物から派生したソフトウェアは、次に示す使用許諾条項および免責条項の対象となりま す。

このソフトウェアは、ネットアップによって「現状のまま」提供されています。ネットアップは明示的な保 証、または商品性および特定目的に対する適合性の暗示的保証を含み、かつこれに限定されないいかなる暗示 的な保証も行いません。ネットアップは、代替品または代替サービスの調達、使用不能、データ損失、利益損 失、業務中断を含み、かつこれに限定されない、このソフトウェアの使用により生じたすべての直接的損害、 間接的損害、偶発的損害、特別損害、懲罰的損害、必然的損害の発生に対して、損失の発生の可能性が通知さ れていたとしても、その発生理由、根拠とする責任論、契約の有無、厳格責任、不法行為(過失またはそうで ない場合を含む)にかかわらず、一切の責任を負いません。

ネットアップは、ここに記載されているすべての製品に対する変更を随時、予告なく行う権利を保有します。 ネットアップによる明示的な書面による合意がある場合を除き、ここに記載されている製品の使用により生じ る責任および義務に対して、ネットアップは責任を負いません。この製品の使用または購入は、ネットアップ の特許権、商標権、または他の知的所有権に基づくライセンスの供与とはみなされません。

このマニュアルに記載されている製品は、1つ以上の米国特許、その他の国の特許、および出願中の特許によ って保護されている場合があります。

権利の制限について:政府による使用、複製、開示は、DFARS 252.227-7013(2014年2月)およびFAR 5252.227-19(2007年12月)のRights in Technical Data -Noncommercial Items(技術データ - 非商用品目に関 する諸権利)条項の(b)(3)項、に規定された制限が適用されます。

本書に含まれるデータは商用製品および / または商用サービス(FAR 2.101の定義に基づく)に関係し、デー タの所有権はNetApp, Inc.にあります。本契約に基づき提供されるすべてのネットアップの技術データおよび コンピュータ ソフトウェアは、商用目的であり、私費のみで開発されたものです。米国政府は本データに対 し、非独占的かつ移転およびサブライセンス不可で、全世界を対象とする取り消し不能の制限付き使用権を有 し、本データの提供の根拠となった米国政府契約に関連し、当該契約の裏付けとする場合にのみ本データを使 用できます。前述の場合を除き、NetApp, Inc.の書面による許可を事前に得ることなく、本データを使用、開 示、転載、改変するほか、上演または展示することはできません。国防総省にかかる米国政府のデータ使用権 については、DFARS 252.227-7015(b)項(2014年2月)で定められた権利のみが認められます。

#### 商標に関する情報

NetApp、NetAppのロゴ、<http://www.netapp.com/TM>に記載されているマークは、NetApp, Inc.の商標です。そ の他の会社名と製品名は、それを所有する各社の商標である場合があります。